# **HNC SOCIUsuaManual** HC Serie Tipo de SOCI

EDA

SOCMPU UsuaManual

io

 $\overline{\phantom{a}}$ 

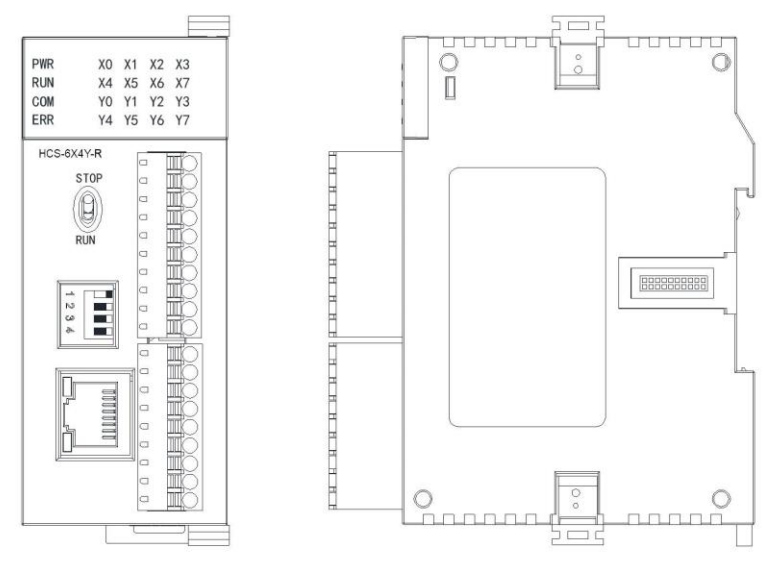

# **Contenido**

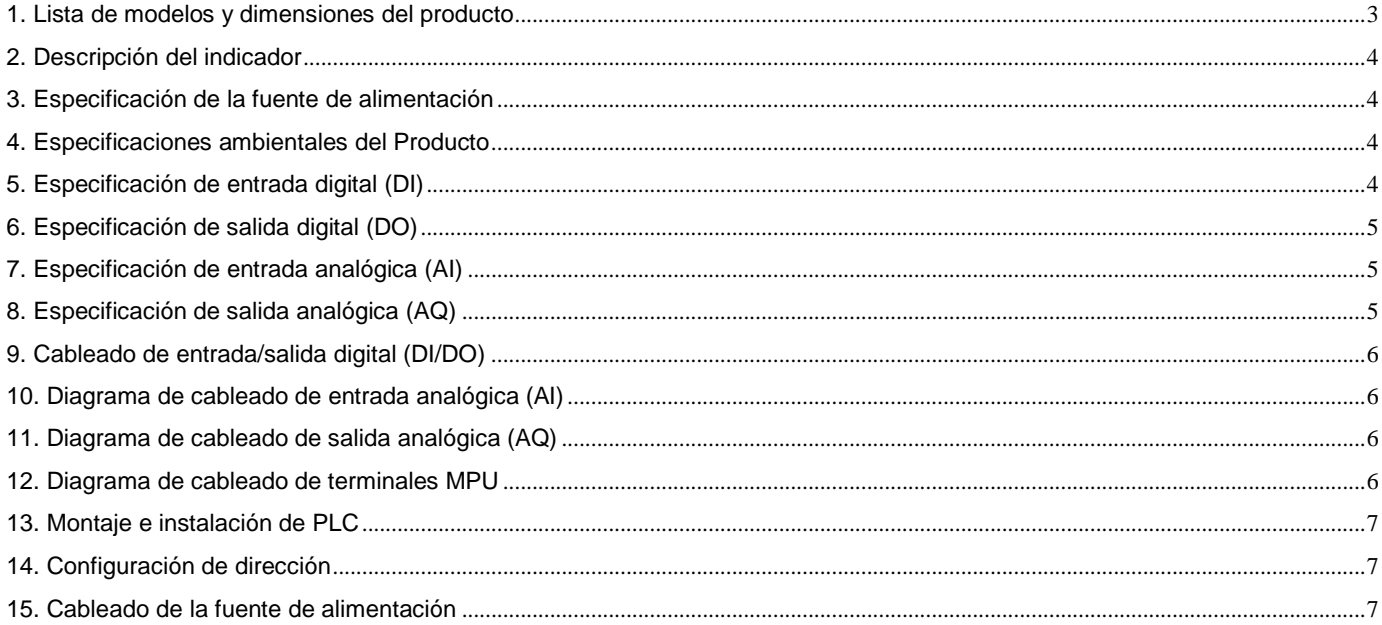

# <span id="page-2-0"></span>**1. Lista de modelos y dimensiones del producto**

# Lista de modelos y dimensiones de la serie HCS/HCG/HCM

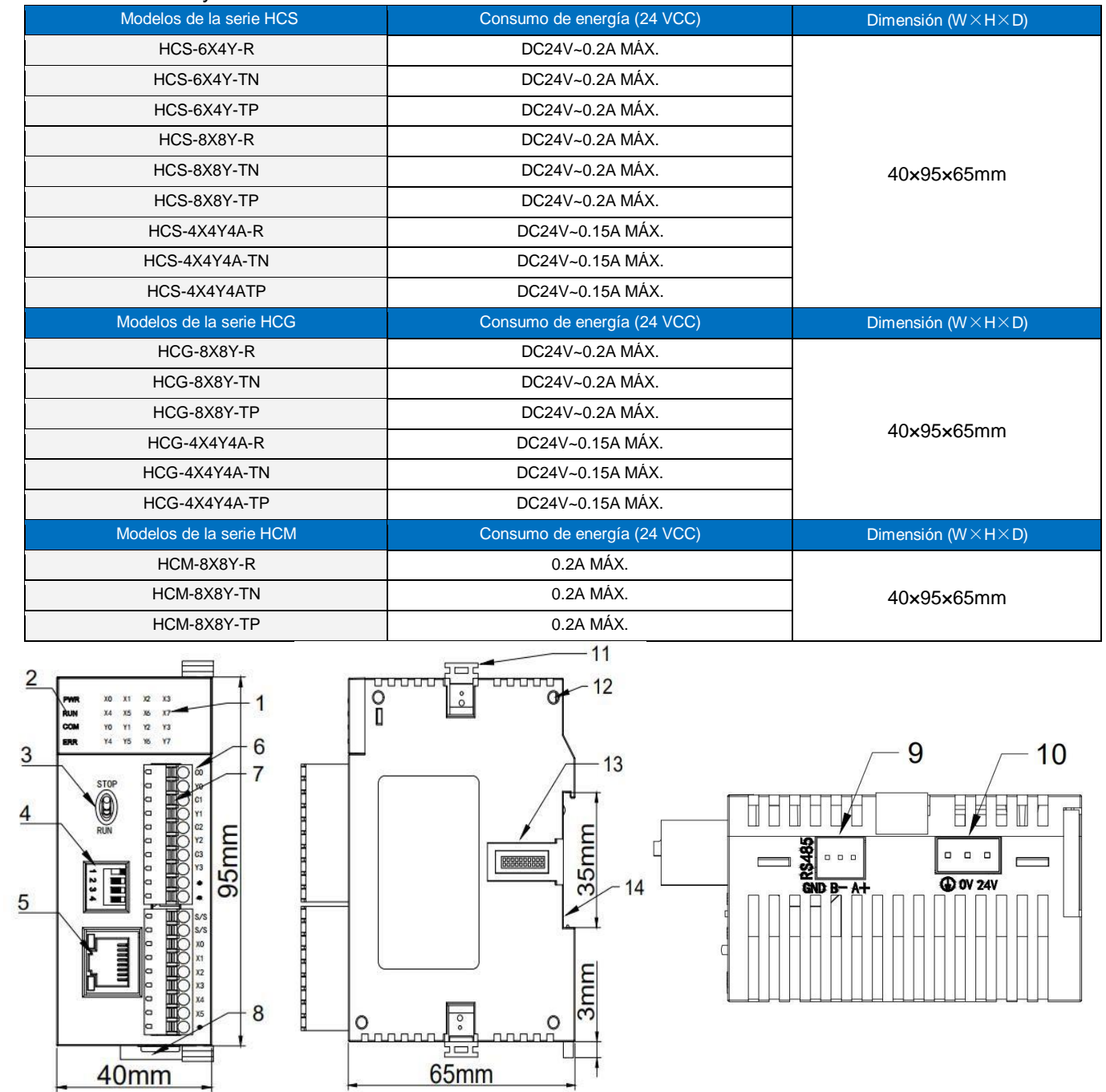

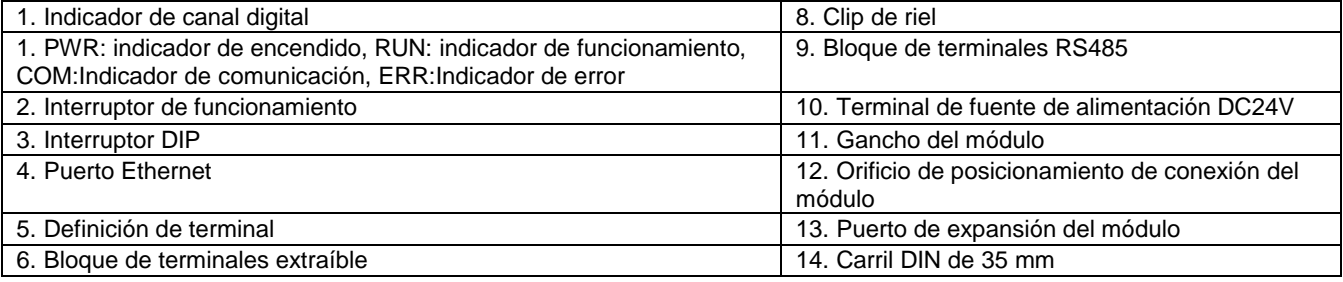

## <span id="page-3-0"></span>**2. Indicador Descripción**

- $_{\rm l})$   $\,$  PWR: indicador de encendido, verde. ENCENDIDO continuo: alimentación buena; APAGADO: error de alimentación.
- $_2)$  RUN: Indicador de funcionamiento, verde. ENCENDIDO continuo: el PLC está en estado de ejecución; APAGADO: el PLC se apagó. 3
- COM: Indicador de comunicación, verde. Parpadeo: el PLC está en estado de comunicación, la frecuencia de parpadeo  $\hbox{$4$}$   $\,$  indica la velocidad de la comunicación; APAGADO - Sin comunicación.
- ERR: Indicador de error, rojo. ENCENDIDO continuo: falla de hardware; Parpadeo: falla del software; APAGADO Estado normal.

De acuerdo con los diferentes estados del indicador de Error, se recomienda a los usuarios realizar las siguientes acciones:

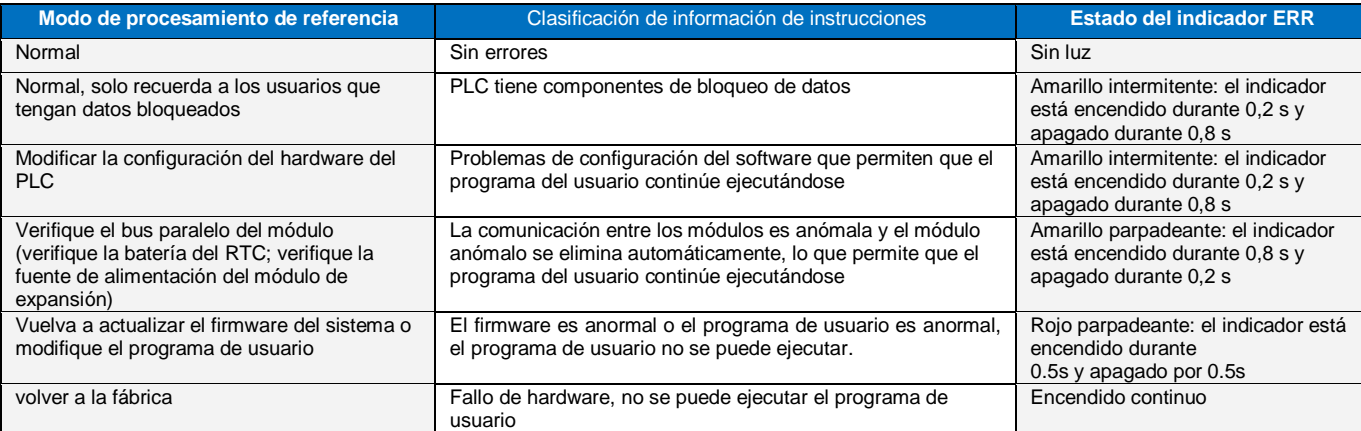

# <span id="page-3-1"></span>**3. Especificación de fuente de alimentación**

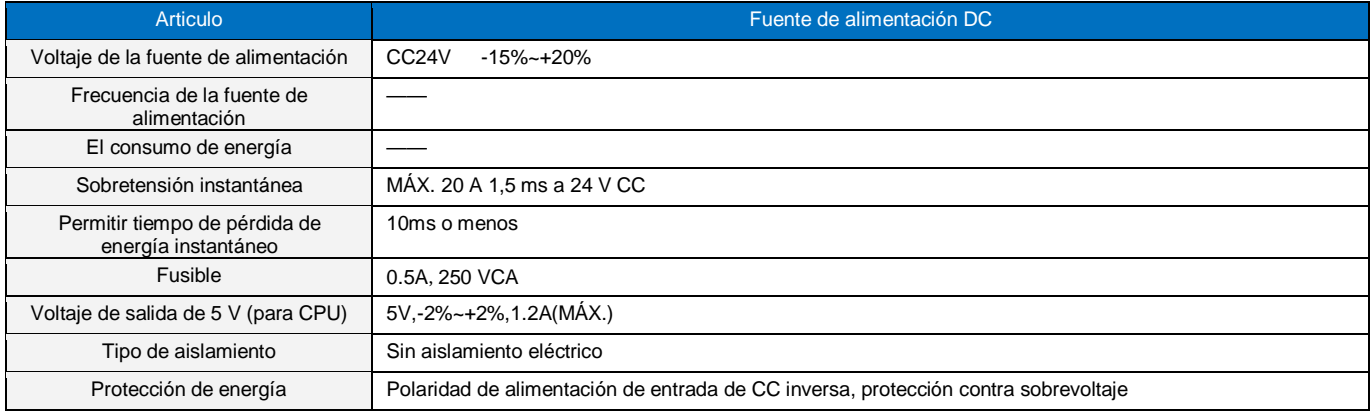

## <span id="page-3-2"></span>**4. Especificaciones ambientales para el Producto**

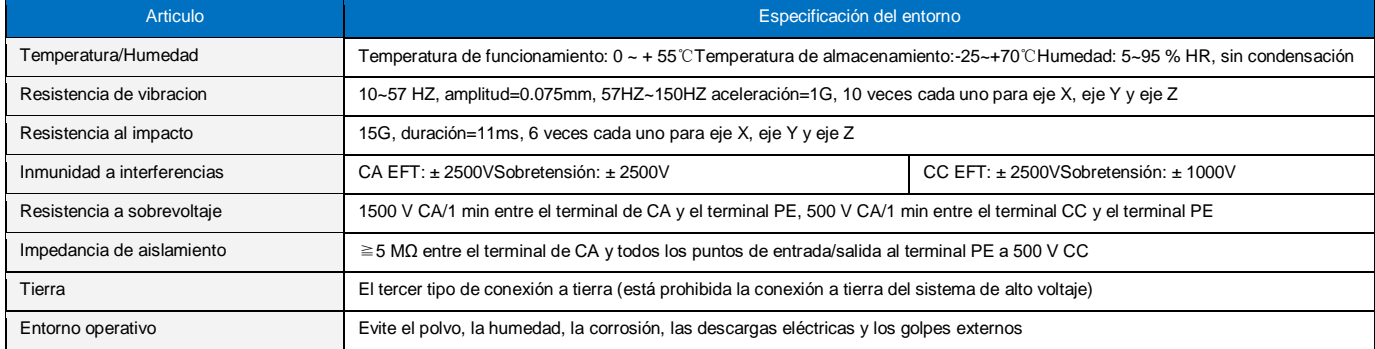

## <span id="page-3-3"></span>**5. Especificación de entrada digital (DI)**

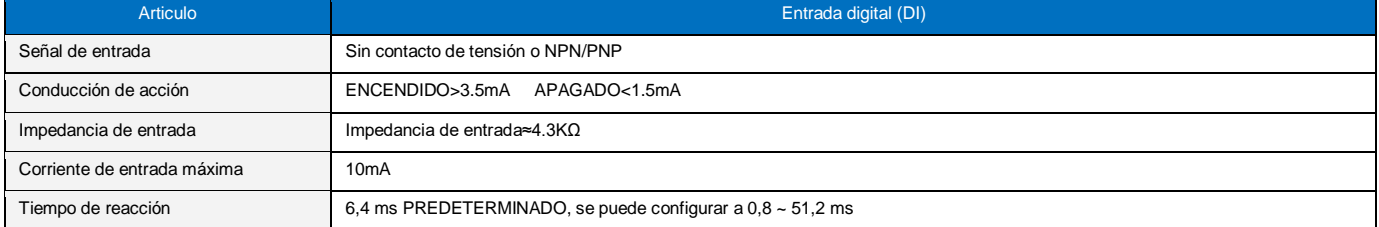

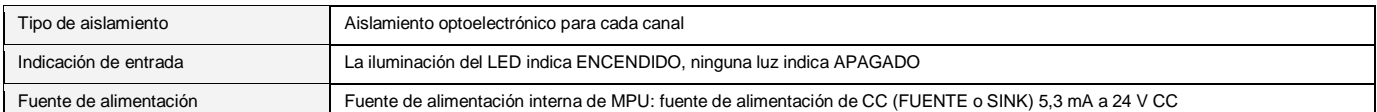

#### <span id="page-4-0"></span>**6. Especificación de salida digital (DO)**

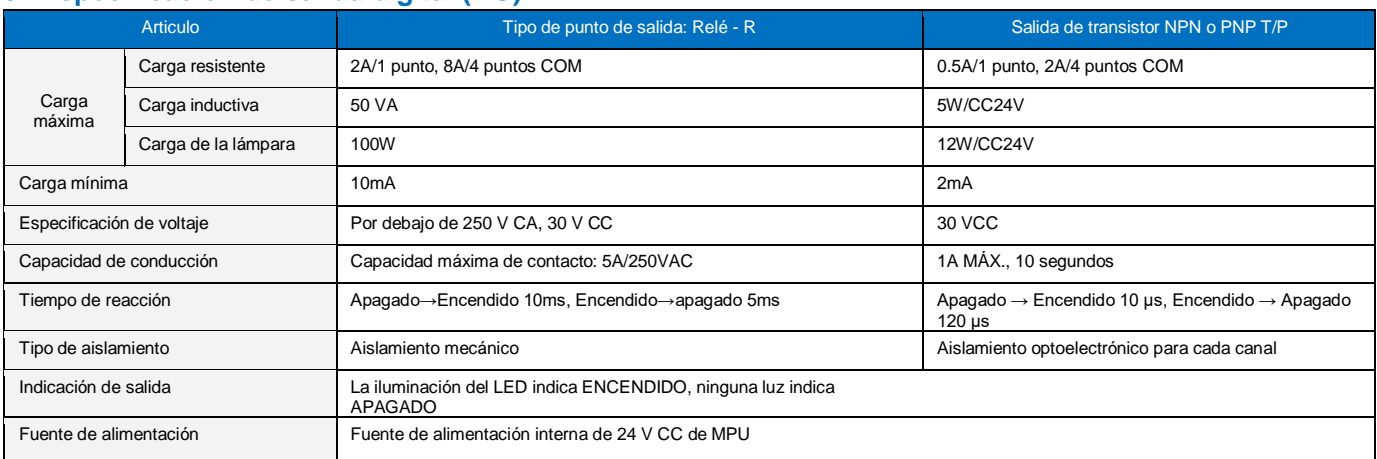

# <span id="page-4-1"></span>**7. Especificación de entrada analógica (AI)**

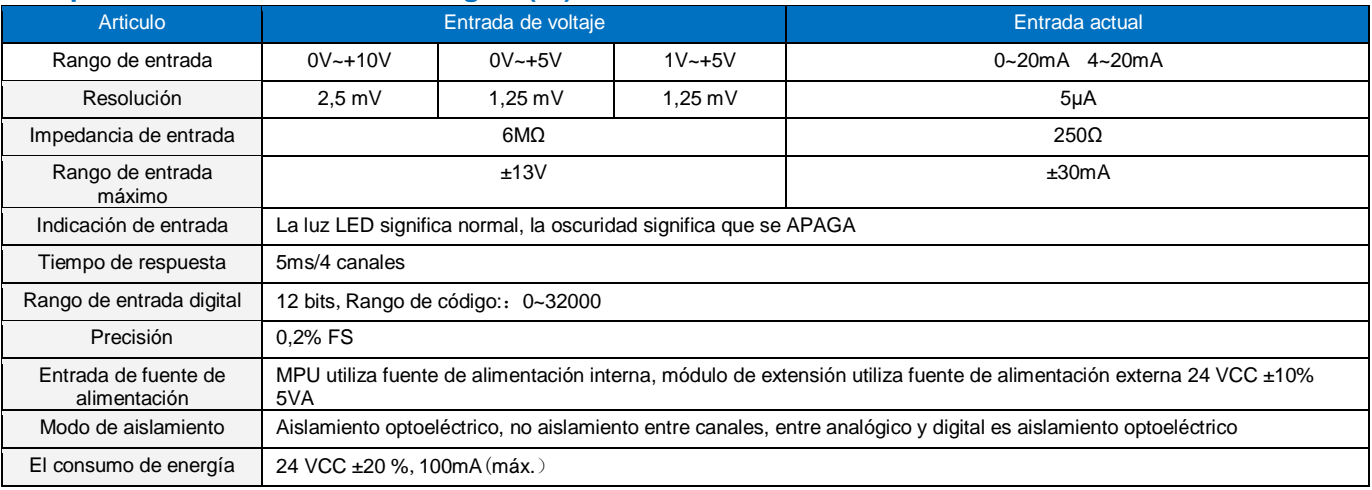

## <span id="page-4-2"></span>**8. Especificación de salida analógica (AQ)**

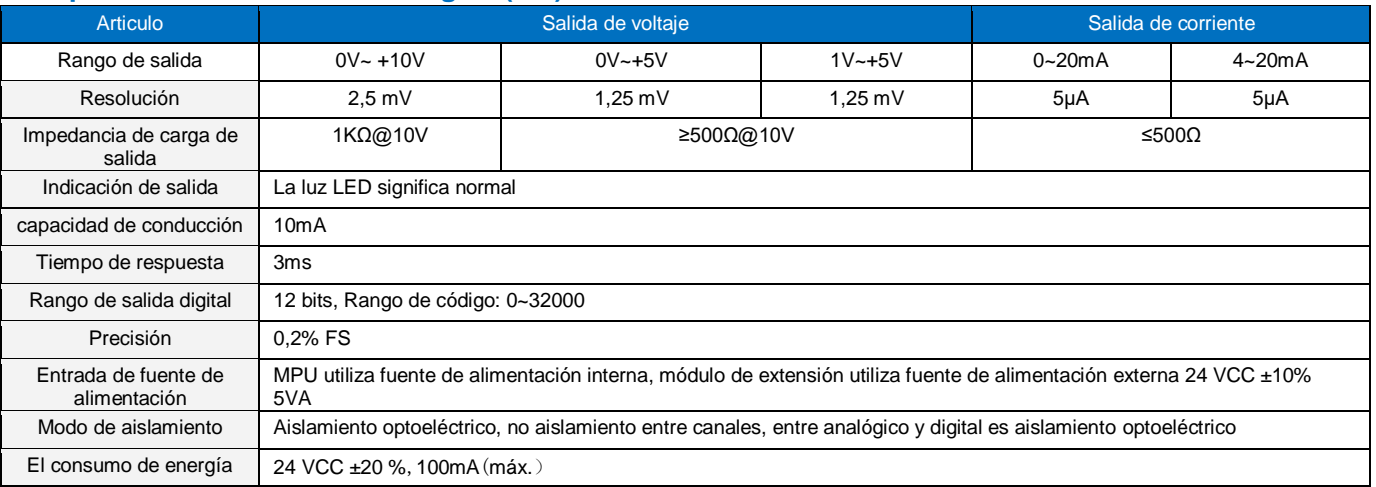

<span id="page-5-1"></span>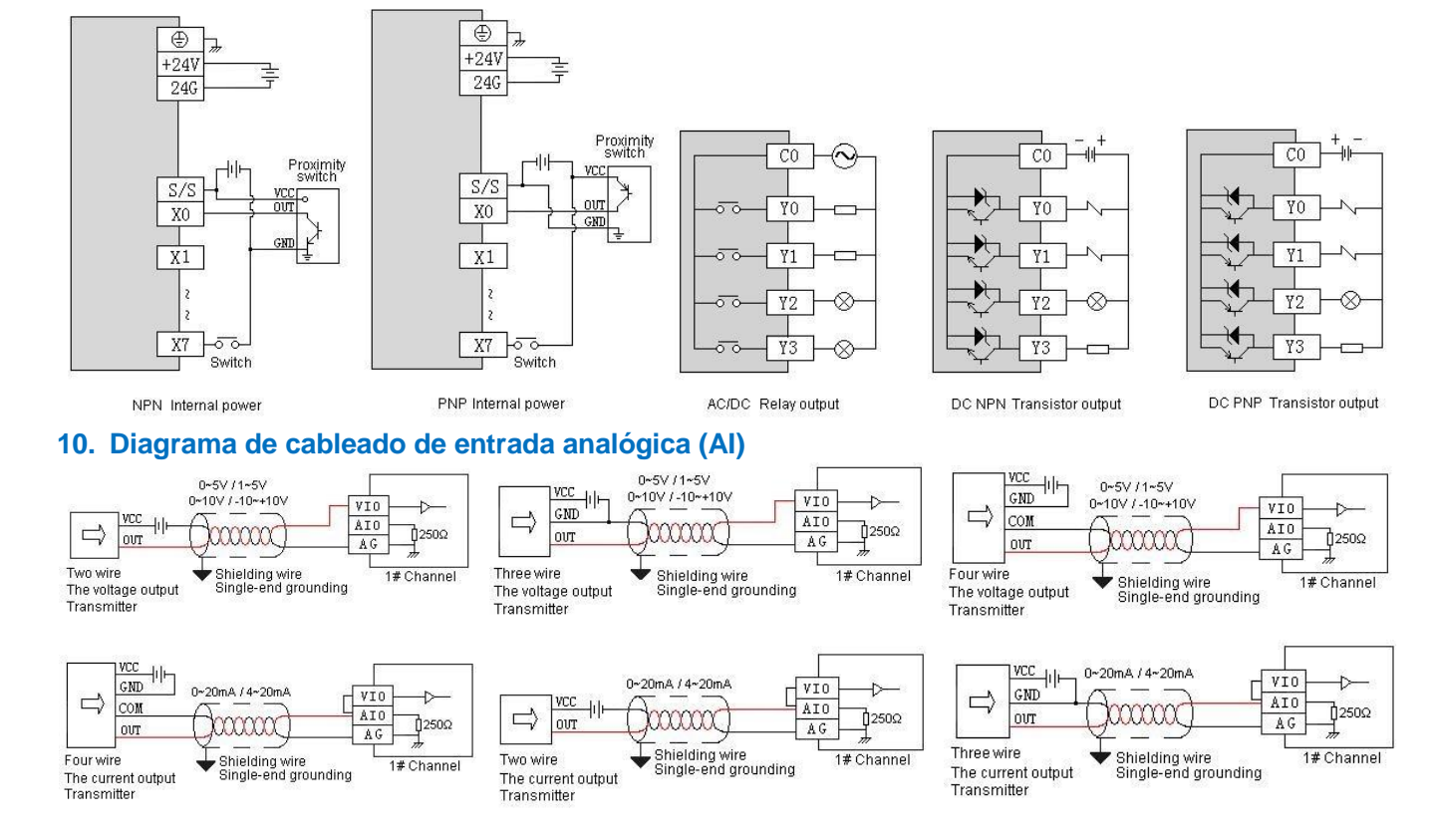

## <span id="page-5-0"></span>**9. Cableado de entrada/salida digital (DI/DO)**

## <span id="page-5-2"></span>**11. Diagrama de cableado de salida analógica (AQ)**

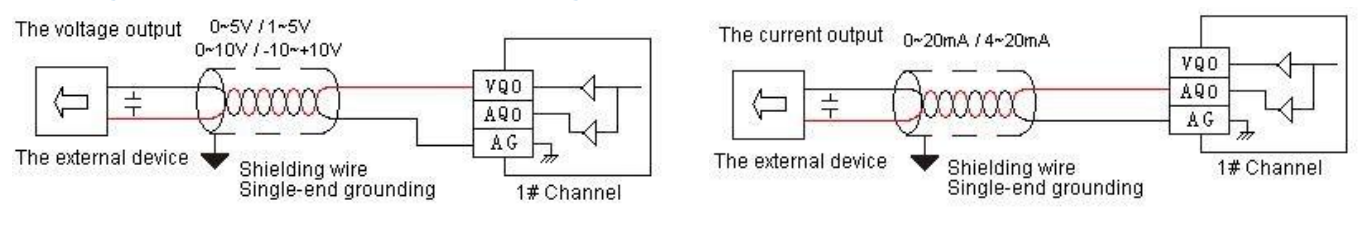

## <span id="page-5-3"></span>**12. Diagrama de cableado de terminales MPU**

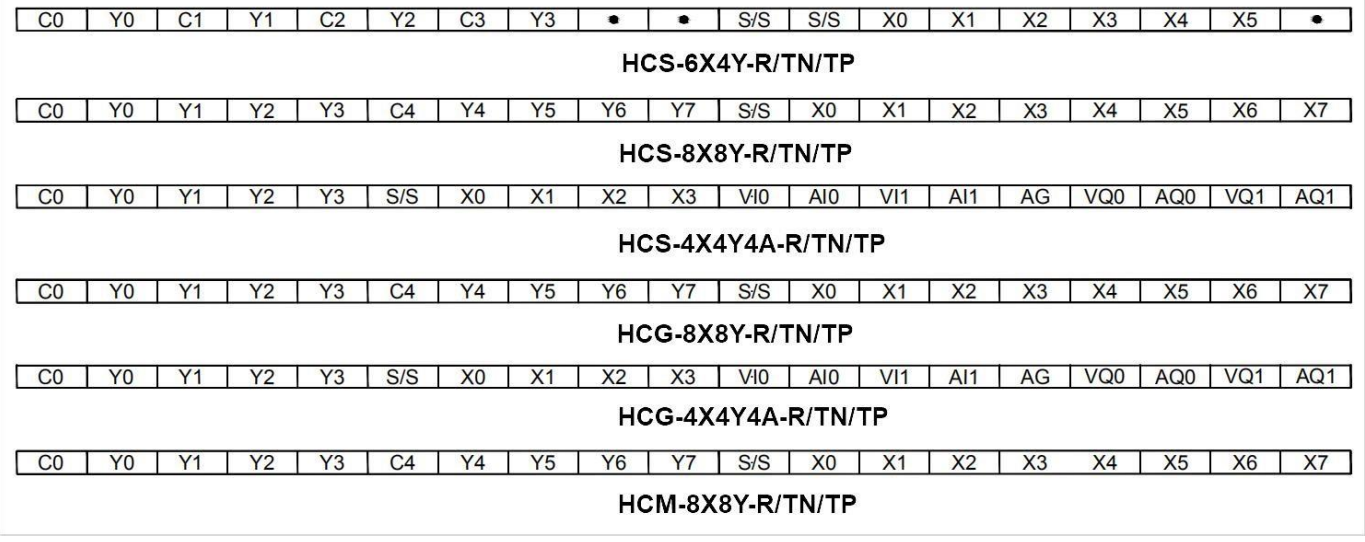

## <span id="page-6-0"></span>**13. Montaje e instalación de PLC**

El PLC debe asegurarse a un gabinete cerrado durante el montaje. Para disipar el calor, asegúrese de dejar un espacio libre mínimo de 50 mm entre la unidad y todos los lados del gabinete. (Consulte la figura). Los métodos de instalación del PLC se dividen en: instalación en riel e instalación con tornillos.

**Método de montaje en riel:**Utilice un riel estándar de 35 mm.

#### **Un método de conexión del módulo de expansión en serie**

La conexión entre el módulo de expansión y el host o entre el módulo de expansión y el módulo de expansión se realiza a través de un puerto paralelo.

**Método de conexión:**El puerto paralelo en el lado inferior derecho del módulo anterior (host o módulo de expansión) se inserta en el puerto paralelo en el lado inferior izquierdo del siguiente módulo y se engancha con pequeños ganchos para tarjetas en ambos lados. El puerto paralelo en el lado derecho de este módulo se usa para conectarse con el siguiente módulo de expansión. De esta forma, conecte todos los módulos de expansión en secuencia.

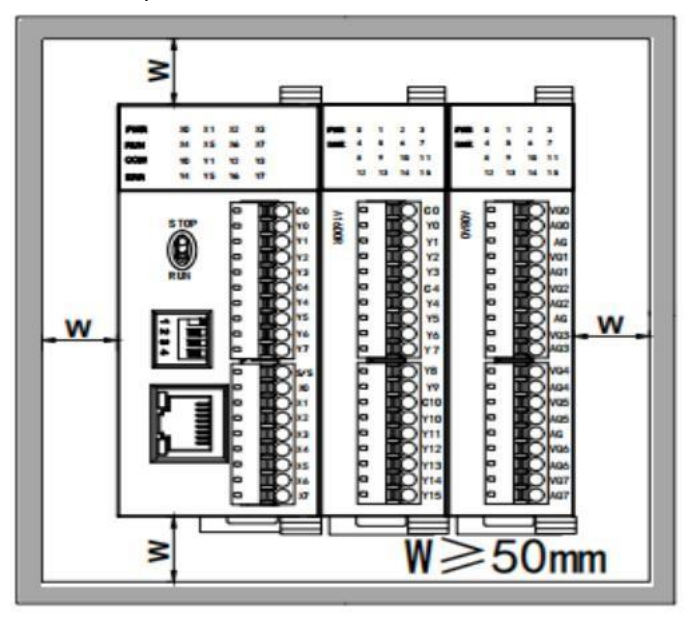

## <span id="page-6-1"></span>**14. Configuración de dirección**

MPU con puerto Ethernet, la dirección IP predeterminada es: 192.168.1.111, máscara de subred: 255.255.255.0, puerta de enlace:

192.168.1.1. Rango de direcciones del interruptor de marcación DIP de hardware: 1-15, la dirección predeterminada es 1.

Si necesita configurar un rango de direcciones más grande, puede configurarlo en el software después de la conexión con el PLC, se puede configurar en la opción de parámetros del PLC en el menú del software al verificar la "dirección suave" con el rango de 1-254 ( la dirección virtual es anterior a la dirección de marcación del hardware).

## <span id="page-6-2"></span>**15. Cableado de la fuente de alimentación**

- La entrada de alimentación del PLC es una entrada de CC
- Si se conecta AC110V o AC220V al terminal + 24V o al terminal del punto de entrada, el PLC se dañará. Los usuarios deben prestar especial atención.

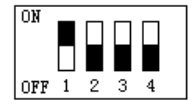